Gestionnaire de mots de passe vaultwarden et bitwarden IMT Mines Albi

#### Gestionnaire de mots de passe

- Logiciel qui gère une base de donnée de site web (URL, service), login (identifiant) et mots de passe (secret)
- Cette base de donnée est protégée par un seul mot de passe principal (dit aussi mot de passe maitre)
- Vous n'avez qu'a vous souvenir d'un seul (bon) mot de passe
- Le logiciel propose la génération automatique de mot de passe sécurisé car totalement aléatoire, par exemple RTLZkTsN2hVL2e5rxgcG

## Zero Knowledge

- Côté serveur la base de donnée ne stocke que la version chiffrée des informations
- Côté client l'usager fournit le mot de passe principal au client et le client sait donc lui chiffrer et déchiffrer les mots de passe.
- Si vous oubliez le mot de passe principal l'administrateur du serveur ne peut rien pour vous …
- Les seules informations côté serveur sont la liste des courriels des usagers et si la base de chaque usager est vide ou pas.

#### Serveur vaultwarden

- Aller sur [https://vaultwarden.mines-albi.fr](https://vaultwarden.mines-albi.fr/)
- Première étape : avec un navigateur web créer un compte avec son courriel [prenom.nom@mines-albi.fr](mailto:prenom.nom@mines-albi.fr)
- Donner un mot de passe maitre (deux fois), plutot phrase de passe cf MIN / MSI / Cybersécurité / Mots de passe
- Et un « hint » qui est un bout de texte pour vous aider à vous rappeller de cette phrase de passe maitre
- Deuxième étape : lire son courriel et cliquer sur le lien de validation du compte

## Serveur suite

- Sur [https://vaultwarden.mines-albi.fr](https://vaultwarden.mines-albi.fr/) vous pouvez déjà explorer et utiliser le gestionnaire de cette manière
- Outil générateur de mot de passe
- Outil d'import de base de mot de passe existante, par exemple celle de votre navigateur en CSV (chrome, firefox, safari)
- Outil d'export de base de mot de passe
- Avancé (sur demande DSIN) : gérer une organisation qui permet de partager un coffre de mot de passe à une équipe

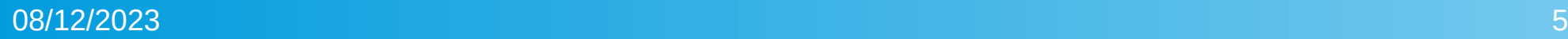

# **Clients**

- Le site web [https://vaultwarden.mines-albi.fr](https://vaultwarden.mines-albi.fr/) (et copier/coller)
- Les clients pour smartphone : app « bitwarden » sur le store
- Les extensions pour navigateur web : cherchez « extension firefox bitwarden » , « extension chrome bitwarden », etc.
- Sur ces clients il faut choisir « self-hosted » et donner l'URL [https://vaultwarden.mines-albi.fr](https://vaultwarden.mines-albi.fr/) comme serveur
- Tous les client sont synchronisés automatiquement
- Copie locale : fonctionne sans réseau une fois synchronisé

### Android

• « logging in on »

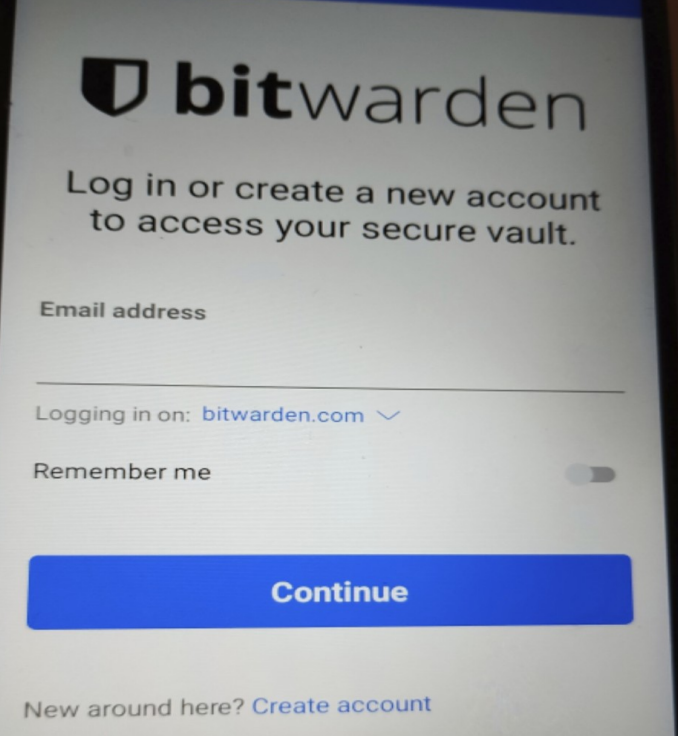

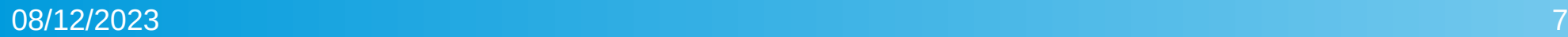

#### Android 2

• « self-hosted »

# **U bit**warden

Log in or create a new account to access your secure vault

Logging in on

bitwarden.com

bitwarden.eu

Self-hosted

Cancel

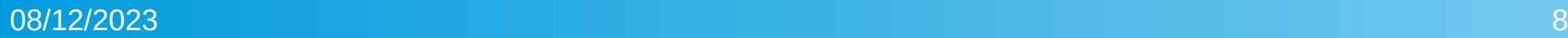

## Android 3

#### • « Save »

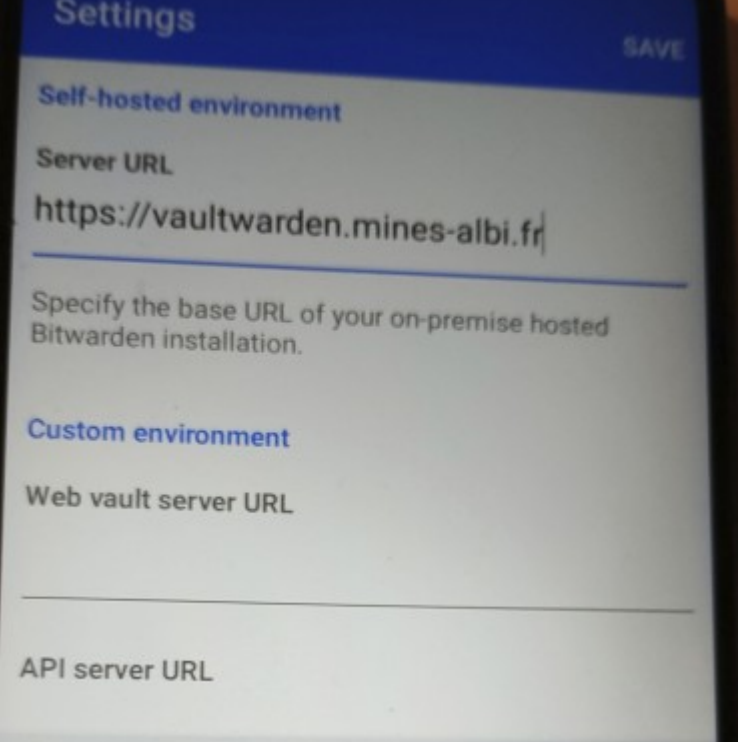

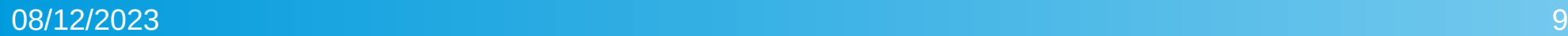